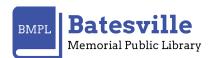

## BEANSTACK HOW TO

## HOW DOES BEANSTACK WORK THROUGH THE APP?

- 1. Download the Beanstack Tracker App. from the App Store.
- Open the APP once downloaded.
- 2. Select At my LIBRARY, school or bookstore.
  - This will take you to an introduction page that scolls through all the ways you can use Beanstack during our programs.

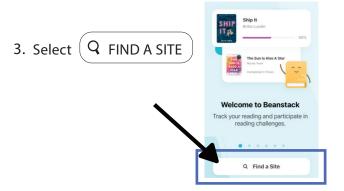

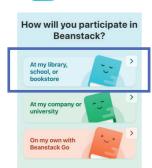

- 4. ENTER in the Search Bar BATESVILLE MEMORIAL PUBLIC LIBRARY
  - ° Select Batesville Memorial Public Library from the search results.

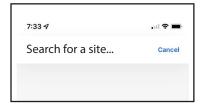

5. Click SIGN IN with Username and Password if you already have a Beanstack Account you created on the Web OR Click SIGN UP! to create a new account. FIll out all the fields for a reader profile. You can also add children under your main account.

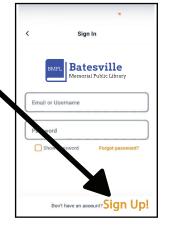

6. This challenge is ONLY for 18+ but you can still enter in your enitre family when setting up your account for the first time. Everyone can participate in our Winter and Summer Reading Challenges that happen yearly.

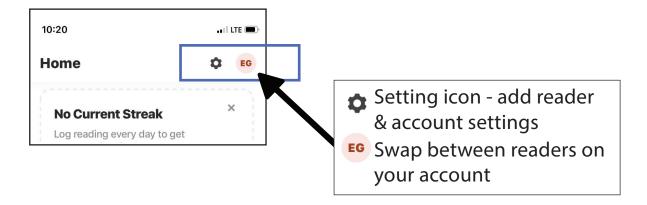

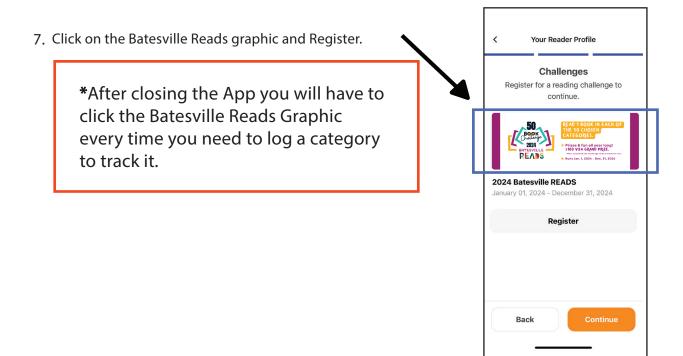

8. Scroll Over to Activities and click. The list of the 50 categories will be listed under there.

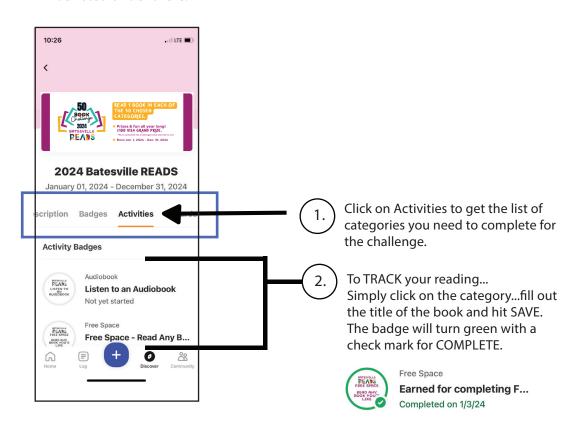